# ODS Functional Training Financial Aid Training Workbook

February 2007 Release 3.1

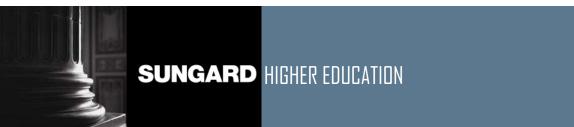

What can we help you achieve?

This documentation is proprietary information of SunGard Higher Education and is not to be copied, reproduced, lent or disposed of, nor used for any purpose other than that for which it is specifically provided without the written permission of SunGard Higher Education.

### **SunGard Higher Education**

4 Country View Road Malvern, Pennsylvania 19355 United States of America (800) 522 - 4827

#### **Customer Support Center website**

http://connect.sungardhe.com

### Distribution Services e-mail address

distserv@sungardhe.com

#### Other services

In preparing and providing this publication, SunGard Higher Education is not rendering legal, accounting, or other similar professional services. SunGard Higher Education makes no claims that an institution's use of this publication or the software for which it is provided will insure compliance with applicable federal or state laws, rules, or regulations. Each organization should seek legal, accounting and other similar professional services from competent providers of the organization's own choosing.

#### Trademark

Without limitation, SunGard, the SunGard logo, Banner, Campus Pipeline, Luminis, PowerCAMPUS, Matrix, and Plus are trademarks or registered trademarks of SunGard Data Systems Inc. or its subsidiaries in the U.S. and other countries. Third-party names and marks referenced herein are trademarks or registered trademarks of their respective owners.

#### Notice of rights

Copyright © SunGard Higher Education 2007. This document is proprietary and confidential information of SunGard Higher Education Inc. and is not to be copied, reproduced, lent, displayed or distributed, nor used for any purpose other than that for which it is specifically provided without the express written permission of SunGard Higher Education Inc.

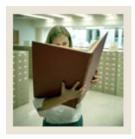

### **Table of Contents**

| Section A: Financial Aid Metadata                                | 4  |
|------------------------------------------------------------------|----|
| Overview                                                         |    |
| Section B: Oracle Basic Terms and Concepts                       | 9  |
| Overview                                                         |    |
| Section C: Common Business Concepts Diagrams                     | 12 |
| Reporting and Slotted Views                                      |    |
| Address Views and their Purpose                                  |    |
| Section D: Common Display Rules                                  | 19 |
| Overview                                                         |    |
| Section E: Financial Aid Business Concept Diagrams               | 20 |
| Financial Aid Application Diagram                                |    |
| Financial Aid Award and Disbursement Diagram                     |    |
| Financial Aid Fund                                               |    |
| Section F: Financial Aid Display Rules                           | 23 |
| Overview                                                         |    |
| Section G: Financial Aid Awards Self Service Reporting Templates | 24 |
| Overview                                                         |    |
| Section H: Exercise                                              | 27 |
| Run Financial Aid Sample Reports                                 |    |
| Section I: Appendix                                              | 29 |
| 55 Reporting and Slotted Common Views                            |    |
| 22 Reporting and Stotled Common Tiews                            |    |

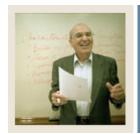

Lesson: Overview

**■** Jump to TOC

### Workbook goal

The goal of this workbook is to provide you the knowledge and practice to run Financial Aid ODS reports.

### Workbook objectives

Upon completion of this course, you will be able to:

- define common database and table functionality
- explain the concept, data, frequency and data sources involved in reporting views
- identify primary keys used with specific Financial Aid Entity Relationship Diagrams
- list reporting and slotted views
- describe Financial Aid report templates, including template parameters.

#### **Intended audience**

- Department Functional/Technical Staff Internal designated report writers
- Department Managers, IT Department Support Staff responsible for report writing

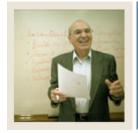

**Lesson: Overview (Continued)** 

**⋖** Jump to TOC

### **Description**

Financial Aid metadata is information describing the data in tables. Metadata consists of information such as the source and targets of data.

### **Financial Aid Metadata Reports**

The Financial Aid metadata reports to choose from are shown below.

Financial Aid Reporting View Meta Data Reports

Target Reports:

| Reporting View  | <u>Description</u>                                                                                                    | <u>Key &amp;</u><br>Frequency | Recommended Search Columns                                                                                        |
|-----------------|----------------------------------------------------------------------------------------------------|-------------------------------|----------------------------------------------------------------------------------------------------|
| APPLICANT_NEED  | Contains detail data for the financial aid applicant's need information by aid year. Details will potentially include data loaded with calculations for total family contributions, gross need, cost of education and unmet need based on either a federal method or an institution method.           | aid year.                     | AID_YEAR, PERSON_UID<br>PERSON_UID                                                                                |
| AWARD_BY_FUND   | Contains total amount of aid awarded<br>by financial aid fund within an aid year<br>Detail data may include the aid year,<br>academic period, financial aid fund,<br>fund source, fund type, fund detail<br>code, and federal financial aid fund<br>identification code.                              |                               |                                                                                                    |
| AWARD_BY_PERSON | Contains detail data for each person who was made an offer of a financial aid fund award within the aid year. Details may includes person, academic period, financial aid fund, fund source, fund type, fund detail code, award status, disbursement finalize indicator and award amount information. | person per<br>aid year and    | AID_YEAR, PERSON_UID, FUND, ACADEMIC_PERIOD PERSON_UID, FUND, ACADEMIC_PERIOD ACADEMIC_PERIOD AID_YEAR, FUND FUND |

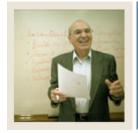

**Lesson: Overview (Continued)** 

◀ Jump to TOC

### Financial Aid Metadata Reports, continued

|                         | _ /                                                                                                    |                                                                                        |                                                                                |
|-------------------------|----------------------------------------------------------------------------------------------------|----------------------------------------------------------------------------------------|--------------------------------------------------------------------------------|
| AWARD_DISBURSEMENT      | Contains data regarding the award disbursements scheduled or posted for a person by financial aid fund and academic period. Details will include academic period, disbursement ID, disbursed date, scheduled date, disbursed amount, scheduled amount, disbursed percentage and disbursed greent load.                                                                                                    | person per<br>aid year per<br>disbursement<br>ID or<br>transaction                     | PERSON_UID, AID_YEAR, FUND, ACADEMIC_PERIOD                                    |
| FINAID_APPLICANT_STATUS | Contains data for the aid year and the<br>person who has applied for financial<br>aid for the aid year. Details may<br>includes application locked indicator,<br>budget group, administrative group,<br>packaging group, tracking group,<br>financial aid application status data,<br>and budget type.                                                                                                    | One row per<br>aid year and<br>person.                                                 | AID_YEAR, PERSON_UID<br>PERSON_UID                                             |
| FINAID_BUDGET_COMPONENT | Contains the budget component details for the person for the budget group assigned for the aid year. Details may include budget type, budget component amount, total budget.                                                                                                    | aid year per                                                                           | AID_YEAR, PERSON_UID, BUDGET_TYPE, BUDGET_COMPONENT<br>PERSON_UID              |
|                         | Uses data from the<br>FINAID_BUDGET_COMPONENT<br>reporting view. Displays up to 5 sets of<br>values based on the defined display<br>rule(s) with an internal group of<br>BUDGET COMPS and a delivered or<br>institution defined internal code.<br>Delivered internal codes of<br>FAPLBCMP may be used<br>independently by the institution.                                                                     | One row per<br>person per<br>aid year per<br>profile code<br>per<br>component<br>rule. | PERSON_UID, AID_YEAR, BUDGET_TYPE, PROFILE_CODE, COMPONENT_RI<br>ACTIVITY_DATE |
|                         | Contains details regarding the person's<br>enrollment information by aid year and<br>academic period that is used as the<br>data for why an award had a financial<br>aid disbursements. Data may include<br>total anticipated credits, total actual<br>credits, total billing credits, total freeze<br>credits, total earned credits and total<br>adjusted credits.                                            |                                                                                        | PERSON_UID, ACADEMIC_PERIOD                                                    |
| FINAID_FUND             | Contains data regarding a financial aid fund for an aid year. Details may includes fund source, fund type, fund detail code, federal financials aid fund identification, need based indicator, budget allocated amount, transfer amount, prior balance, total allocated amount, prior balance, total allocated amount, accepted amount, declined amount, canceled amount, authorized amount and memoed amount. | One row per<br>aid year per<br>fund.                                                   | AID_YEAR, FUND<br>FUND                                                         |
|                         | Contains detail data on the tracking<br>requirements for a financial aid<br>applicant for the aid year. Data may<br>include requirement, satisfied indicator,<br>status, waived reason disbursement<br>requirement indicators and memo<br>indicator, etc.                                                                                                    | aid year per<br>person per                                                             | person_uid, aid_year, requirement, fund                                        |

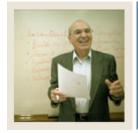

**Lesson:** Overview (Continued)

Jump to TOC

| Financial Aid Metadata Reports, continued |                                                                                                    |                                                                                                    |                                                                                                    |  |
|-------------------------------------------|----------------------------------------------------------------------------------------------------|----------------------------------------------------------------------------------------------------|----------------------------------------------------------------------------------------------------|--|
| GOVERNMENT_FA_FUND                        | Contains a set of common data identified for known governmental reporting regarding a financial aid fund. Detail data includes aid year, financial aid source type, financial aid type with reporting group for external or internal.                                                                                                    | One row per<br>aid year per<br>academic<br>period per<br>financial aid<br>source type<br>per financial<br>aid type per<br>fund. | AID_YEAR, FUND FUND, AID_YEAR AID_YEAR, FUND, ACADEMIC_PERIOD                                                                                                    |  |
| GOVERNMENT_FINANCIAL_AID                  | Contains common data identified for known governmental reporting regarding financial aid students. Detail data may include academic period, student level, financial aid fund title or name, fund source type, financial aid type, offerred amount, accepted amount, declined amount, paid amount, disbursed amount, etc.                                                                                                    | aid year per<br>academic<br>period per<br>fund per<br>person.                                                                   | AID_YEAR, PERSON_UID, FUND, ACADEMIC_PERIOD PERSON_UID, FUND, ACADEMIC_PERIOD ACADEMIC_PERIOD AID_YEAR, FUND FUND PERSON_UID, ACADEMIC_PERIOD PERSON_UID, COHORT_RULE PERSON_UID, AID_YEAR, FUND, ACADEMIC_PERIOD PERSON_UID, STUDENT_LEVEL, ACADEMIC_PERIOD STUDENT_LEVEL, ACADEMIC_PERIOD ACADEMIC_PERIOD, STUDENT_LEVEL |  |
| LOAN_APPLICATION                          | Contains data from a loan application submitted by a person for an aid year. Detail data may include loan application number, citizen indicator, alien registration number, driver's license number, addresses, phone numbers, and detailed loan data for various loans.                                                                                                    | One row per<br>aid year per<br>loan<br>application<br>number.                                                                   | person_uid, Aid_year, fund                                                                                                    |  |
| NEED_ANALYSIS                             | Contains data usually loaded from a federally supplied electronic media. Detail data will include all data collected regarding student need for the aid year and student. Data may include parental contribution, student contribution, interface tape code, application number, state/province of residence, and other need based data for doing needs analysis either using a federal or institution method of calculation. |                                                                                                    | AID_YEAR, PERSON_UID, INTERFACE_TAPE_CODE, APPLICATION_NUMBI<br>AID_YEAR, PERSON_UID, CURRENT_RECORD_IND<br>PERSON_UID                                                                                                    |  |
| SATISFACTORY_ACAD_PROGRESS                | Contains data on the student's<br>satisfactory academic progress for the<br>aid year as defined by a federal<br>standard for calculation.                                                                                                    | One row per<br>person per<br>aid year per<br>academic<br>period.                                                                | PERSON_UID, ACADEMIC_PERIOD                                                                                                    |  |
| TRACKING_REQUIREMENT_SLOT                 | Uses data from the FINAID_TRACKING_REQUIREMENT reporting view. Displays up to 3 sets of values based on the defined display rule(s) with an internal group of TRACKING REQS and a delivered or institution defined internal code. Delivered internal codes of FAPLTREQ may be used independently by the institution.                                                                                                    | person per<br>aid year per<br>profile code<br>per<br>requirement<br>rule.                                                       | PERSON_UID, AID_YEAR, PROFILE_CODE, REQUIREMENT_RULE ACTIVITY_DATE                                                                                                    |  |
| USER_DEFINED_FIELDS                       | Contains the data from the financial aid user-defined fields that may be                                                                                                    |                                                                                                    | AID_YEAR, PERSON_UID<br>PERSON_UID                                                                                                    |  |

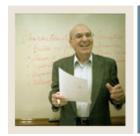

**Lesson: Overview (Continued)** 

**⋖** Jump to TBC

### Metadata Report

Upon clicking one of the Financial Aid metadata reports, that report will run and appear onscreen. The example below shows the Financial Aid APPLICANT\_NEED report.

RETURN TO REPORTING VIEW REPORTS LIST Financial Aid Reporting View Reports

### SCT Operational Data Store Reporting View Target: APPLICANT\_NEED

| Description     | Contains detail data for the financial aid applicant's need information by aid year. Details will<br>potentially include data loaded with calculations for total family contributions, gross need, cost of<br>education and unmet need based on either a federal method or an institution method. |
|-----------------|----------------------------------------------------------------------------------------------------|
| Key & Frequency | One row per person per aid year.                                                                                                    |
|                 | AID_YEAR, PERSON_UID<br>PERSON_UID                                                                                                    |

| Target Column        | Business Definition                                                                                                    | Database Data<br>Type | Source<br>Name | Source Column             |
|----------------------|----------------------------------------------------------------------------------------------------|-----------------------|----------------|---------------------------|
| ACADEMIC_PERIOD      | Academic period associated with this record.                                                                                             | VARCHAR2(63)          | NA             | NA                        |
| ACADEMIC_PERIOD_DESC | Academic period description.                                                                                                    | VARCHAR2<br>(255)     | NA             | NA                        |
| ADMINISTRATIVE_GROUP | Organization-oriented identifier for the record used to determine access authorization to this record. Institution defined.              | VARCHAR2<br>(255)     | NA             | NA                        |
| AID_PERIOD           | Identifies parts of a year that students may be enrolled and receive financial assistance. For example, full year, academic period, etc. | VARCHAR2(63)          | RORSTAT        | RORSTAT_APRD_CODE         |
| AID_PERIOD_DESC      | Financial Aid period description.                                                                                                    | VARCHAR2<br>(255)     | FUNCTION       | GOKODSF.F_GET_DESC        |
| AID_YEAR             | Aid year associated with this record. For example, aid year 0304 (2003 to 2004) or aid year 0405 (2004 to 2005).                         | VARCHAR2(63)          | RORSTAT        | RORSTAT_AIDY_CODE         |
| AID_YEAR_DESC        | Financial aid year name.                                                                                                    | VARCHAR2<br>(255)     | FUNCTION       | GOKODSF.F_GET_DESC        |
| COST_OF_EDUCATION    | Total cost of education used in the applicant's need calculation.                                                                        | NUMBER                | FUNCTION       | RNKNEED.F_CALC_BUDGET_AMT |
| FM_GROSS_NEED        | Gross need of the applicant defined as budget minus total family contribution.                                                           | NUMBER                | FUNCTION       | RNKNEED.F_CALC_NEED_DATA  |

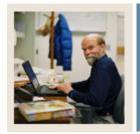

### **Section B: Oracle Basic Terms and Concepts**

**Lesson:** Overview

**4** J

Jump to TOC

### **Oracle Terms and Concepts**

### 1) Composite and Slotted Tables

### **ODS** Composite Table

- Match element-to-element to the Banner source Composite Views
- Loaded and refreshed from Banner
- Represent a conceptual organizational structure such as Student or a Receivable Customer
- Fine grained access can be applied to them

#### **ODS Slotted Table**

- Stores data values for a specific code related to a base table such as test scores
- Used to de-normalize repeating concepts
- Populated from rules in MGRSDAX
- Optimizes speed of queries

#### 2) Views

- A view is a virtual table. It does not physically exist. Rather, it is created by a query joining one or more tables.
- Data from each ODS composite table is presented in one or more reporting views. The ODS reporting views are the views that end users will use to create reports within the ODS. Users will point their report writing tool at these views and build reports.

### 3) Joins

### **Inner Join (simple join)**

The most common type of join. Inner joins return all rows from multiple tables where the join condition is met.

#### **Outer Join**

Returns all rows from one table and only those rows from a secondary table where the joined fields are equal (join condition is met.)

#### 4) Metadata

Tells what data columns are in the ODS, a definition of their business use, the type of data (number, character, date, etc.), how long they are, where they come from (in the source system) and their destination (in the target system.)

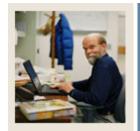

### **Section B: Oracle Basic Terms and Concepts**

**Lesson: Overview (Continued)** 

**⋖** Jump to TOC

### **Oracle Terms and Concepts, continued**

### 5) Display Rules

- Enable you to control and customize how data stored in your ODS composite tables is displayed in your Reporting views
- Determine the positional location of data in a view, or the hierarchical order in which a particular type of data should be retrieved
- "Positional" display rules are required for all Slotted views
- "Hierarchical" display rules are required for a sub-set of (non-slotted) Reporting views
- Also some used to determine a value stored in either an ODS composite table or displayed in an ODS Reporting view
- Stored in the ODS database table MGRSDAX

### **6) ERD Rules of Cardinality**

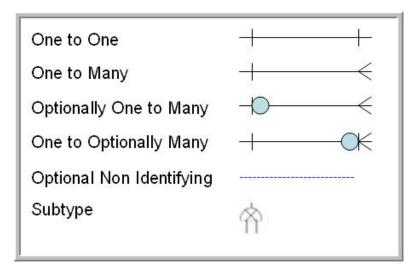

Note: SunGard Higher Education refers to ERDs as Business Concept Views

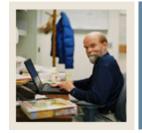

### **Section B: Oracle Basic Terms and Concepts**

**Lesson: Overview (Continued)** 

Jump to TOC

### **Oracle Terms and Concepts, continued**

### 7) Primary and Foreign Keys

- A **primary** key is a single field or combination of fields that uniquely defines a record. None of the fields that are part of the primary key can contain a null value. A view can have only one primary key.
- A **foreign** key means that values in one table must also appear in another table. The referenced table is called the parent table while the table with the foreign key is called the child table.

### 8) Index

- An index is a performance-tuning method of allowing faster retrieval of records
- An index creates an entry for each value that appears in the indexed columns.

#### 9) Cartesian Product

- A Cartesian join is when you join every row of one view to every row of another view.
- A Cartesian join is very CPU intensive, and is usually done by mistake.

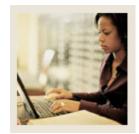

### **Section C: Common Business Concepts**

**Diagrams** 

**Lesson: Reporting and Slotted Views** 

**⋖** Jump to TOC

### **7 Entity Relationship Diagrams:**

- 1) Event
- 2) Institution
- 3) Organization Entity
- 4) Person Demographic\*
- 5) Person Role\*
- **6)** Person Supplemental\*
- 7) Relationship

<sup>\*</sup>Pertain to Financial Aid

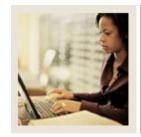

## Section C: Common Business Concepts Diagrams

**Lesson: Reporting and Slotted Views** 

**■** Jump to TOC

### Person Demographic Diagram

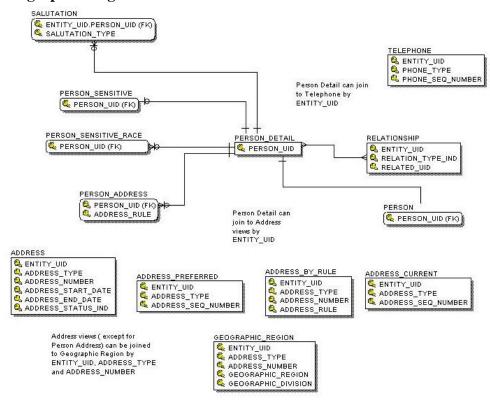

### **Primary View**

The PERSON\_DETAIL view contains demographic data common to a person across the ODS data model and the institution enterprise. The data is specific to a person independent of whether that person is a student, faculty member, or employee, alumnus, etc. Data reflects only the most current information; changes are not tracked in the ODS.

The data in this view includes current name, Id, gender, birth date, tax id, international details, confidentiality indicator, etc. There is one row per person. Data comes from the person identification (SPRIDEN) and person demographic information (SPBPERS) forms in Banner.

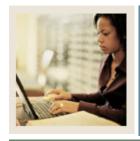

### **Section C: Common Business Concepts**

**Diagrams** 

**Lesson: Reporting and Slotted Views** 

(Continued)

Jump to TOU

### **Person Role Diagram**

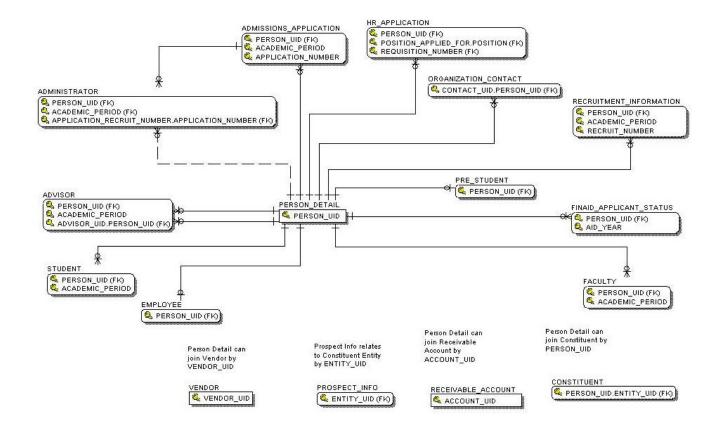

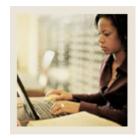

### Section C: Common Business Concepts

**Diagrams** 

**Lesson: Reporting and Slotted Views** 

(Continued)

**■** Jump to TOC

### **Person Supplemental Diagram**

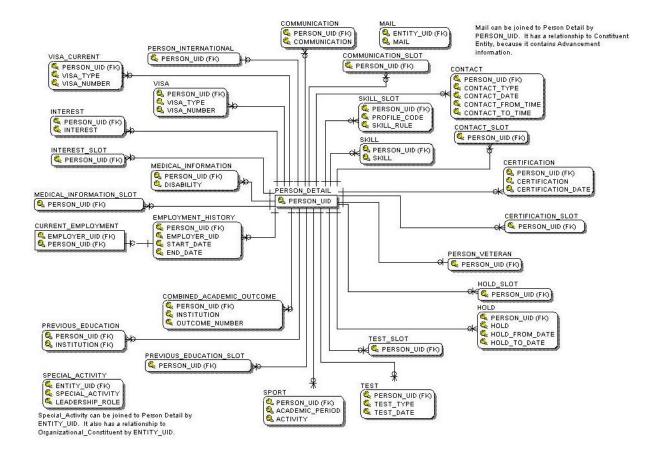

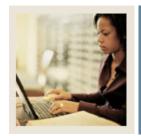

## **Section C: Common Business Concepts Diagrams**

**Lesson: Address Views and their Purpose** 

■ Jump to TOC

#### Address views

A brief description of the address views is listed below. More detailed descriptions are included on the pages that follow.

- a) Address contains all addresses for an entity, person, institution, or organization.
- **b) Address\_By\_Rule** contains all addresses for an entity/person, institution, or organization per the display rules.
- c) Address\_Current contains all active addresses for an entity/person, institution, or organization.
- **d) Address\_Preferred** contains all preferred addresses and the associated primary active telephone data for an entity/person, institution, or organization.
- **e**) **Geographic\_Region** contains data about the geographic regions associated with the addresses of an entity.
- **f) Person** contains demographic data (including addresses) common to a person across the ODS data model and the institution enterprise.
- **g) Person\_Address** contains information used to add a mailing address to a report or print a mailing label.

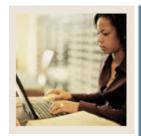

## Section C: Common Business Concepts Diagrams

**Lesson:** Address Views and their Purpose

(Continued)

Jump to TOC

#### Address

- Designed to allow the user to apply whatever rules they want to retrieve any address or series of addresses.
- You must understand the rules of selection such as dates and statuses.
- It will return multiple addresses.
- This does not use the address hierarchy approach.
- Advantage lets you select addresses for future dates (those already coded to return active addresses use the SYSDATE as the date of currency).

### Address\_By\_Rule

- Designed to be the primary address view for use in day to day reporting.
- Will return one currently active address for entity, based on the current date.
- Utilizes the values defined within the MGRSDAX table to identify a hierarchy of addresses to select from, so that a user can get whichever hierarchy of addresses they choose based on the business need (one hierarchy for Admissions, another for Registrar, etc.).
- Set up to use the ODS profile selection, so that individuals can have their own hierarchy that overrides the address rule provided as the default.
- All addresses retrieved by this view could have the parameter set up in the reports to allow for the hierarchy of 'ADMSADDR", but specific individuals, using their own profile, can get the same report, using the same parameters, but with an overridden address hierarchy.
- Most important and most frequently overlooked, is that the ADDRESS\_RULE parameter MUST be supplied (along with the UID) or the resultant retrieval will appear as a Cartesian product.

#### **Address Current**

- Designed to allow user to get only current addresses
- Multiple addresses will be returned
- Does not use the address hierarchy approach.

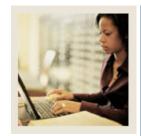

### Section C: Common Business Concepts

**Diagrams** 

**Lesson:** Address Views and their Purpose

(Continued)

Jump to TOC

### **Address Preferred**

- Designed to return only the preferred, current address for an individual.
- Sets the preferred indicator in Banner, checking first in Advancement for a preferred address type, and then defaulting to a GTVSDAX value.
- Returns all preferred addresses that are active, regardless of address type.

### Geographic\_Region

• Contains data about the geographic regions associated with the addresses of an entity.

#### Person

- Contains the Preferred Address of the person as set by the preferred address of the institution.
- Preferred Address of the institution is set in the GTVSDAX table PREFADDR.

### Person\_Address

- Contains information used to add a mailing address to a report or print a mailing label. Since the main purpose of this reporting view is to support correspondence, only persons who are not deceased will appear in this reporting view. All organizations and companies that are active will be selected for this reporting view.
- This view is the primary address view indicated on metadata business concept diagrams.

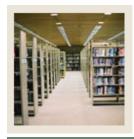

### **Section D: Common Display Rules**

Lesson: Overview

**⋖** Jump to TOC

### Introduction

Display rules enable you to control and customize how data stored in your ODS composite tables is displayed in your Reporting views. Display rules determine the positional location of data in a view, or the hierarchical order in which a particular type of data should be retrieved. "Positional" display rules are required for all Slotted views while "hierarchical" display rules are required for a sub-set of (non-slotted) Reporting views. There are also a number of display rules used to determine a value stored in either an ODS composite table or displayed in an ODS Reporting view. All display rules are stored in the ODS database table - MGRSDAX.

#### **Procedure**

Follow these steps to set up a display rule.

| Step | Action                                                                                 |
|------|----------------------------------------------------------------------------------------|
| 1    | From the Information Access Administrative menu, select <b>Preferences &amp;</b>       |
|      | Security.                                                                              |
| 2    | Select Set Up Data Display Rules.                                                      |
|      |                                                                                        |
|      | The Set Up a Display Rule page opens.                                                  |
| 3    | Select Create from the Set Up a Display Rule page.                                     |
|      |                                                                                        |
|      | The Create a New Display Rule page opens.                                              |
| 4    | Enter the information for the new display rule, or select an existing code from one of |
|      | the drop-down lists.                                                                   |
| 5    | Click the Save button.                                                                 |
|      |                                                                                        |
|      | The Update an Existing Display Rule page opens.                                        |

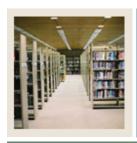

## **Section E: Financial Aid Business Concept Diagrams**

**Lesson: Financial Aid Application Diagram** 

■ Jump to TOC

### **Financial Aid Application Diagram**

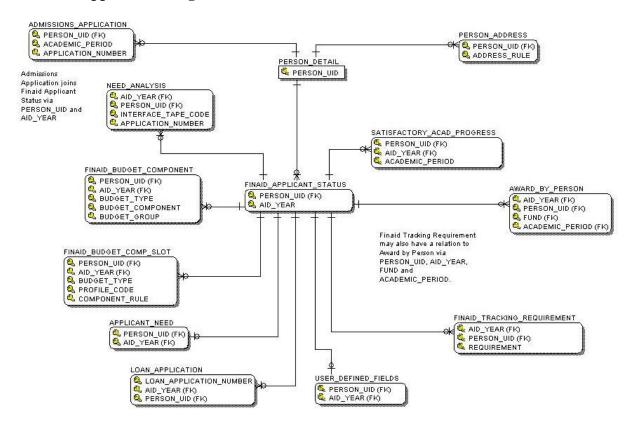

### **Primary View**

The Financial Aid application status view displays details of the aid application. This view retrieves basic Financial Aid applicant data, including identifier information such as ID, budget, tracking and packaging group along with verification information, and total Financial Aid credit and amounts paid information. There is one row per aid year and person. Data on this vuew comes from the Financial Aid Application Table (RCRAPP1) and Applicant Status Table (RORSTAT).

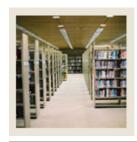

### **Section E: Financial Aid Business Concept**

**Diagrams** 

Lesson: Financial Aid Award and

**Disbursement Diagram** 

Jump to TOC

### Financial Aid Award and Disbursement Diagram

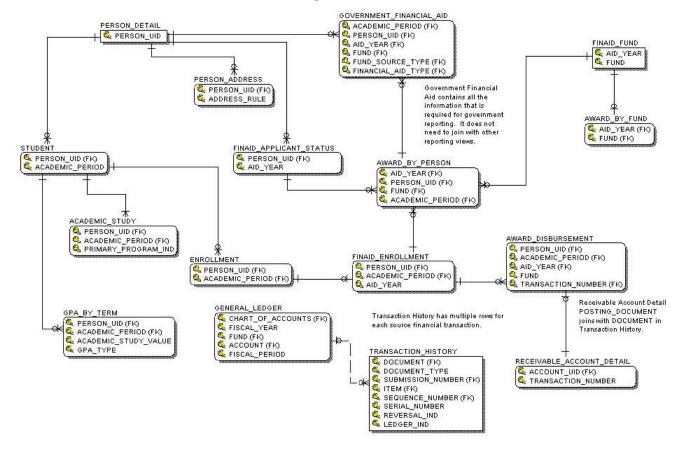

#### **Primary View**

The AWARD\_DISBURSEMENT view displays Financial Aid disbursement information for each amount credited or planned for the student account. This view retrieves basic Financial Aid disbursement amounts for each fund credited and amounts paid data. There is one row displayed per aid year, per academic period, fund, disbursement and person. Data in the view comes from the Financial Aid Disbursement form (RPRADSB).

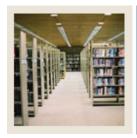

### **Section E: Financial Aid Business Concept**

**Diagrams** 

**Lesson:** Financial Aid Fund

**⋖** Jump to TOC

### **Primary View**

The AWARDS\_BY\_PERSON view displays fund awards that are offered, accepted, and disbursed to a Financial Aid applicant. This view retrieves basic Financial Aid fund data, including offered, accepted, rejected, and disbursed aid amounts for a person. There is one row displayed per aid year, academic period, per fund and person. Data in this view comes from the Financial Aid Awards form (RPRATRM).

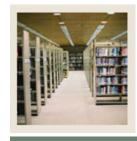

**Section F: Financial Aid Display Rules** 

**Lesson:** Overview

**⋖** Jump to TOC

### Rules

The Financial Aid display rules are listed below.

- GTVSDAX
- FACLADDR
- FAPLADDR
- FASTADDR
- FAWTADDR
- FAWYADDR
- FAPLBCMP
- FAPLTEST
- FAPLTREQ
- MGRSDAX
- ADDRESS
- ADDRESS
- ADDRESS
- ADDRESS
- ADDRESS
- BUDGET COMPS
- TEST
- TRACKING REQS

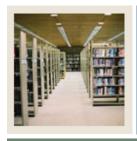

## Section G: Financial Aid Awards Self Service Reporting Templates

**Lesson:** Overview

■ Jump to TOC

### **Purpose**

The Financial Aid Awards Template can be used to search for populations of Financial Aid data. A report will display after you have selected your search criteria and click the **Search** button.

#### Procedure

Follow these steps to view Financial Aid award data using the template provided.

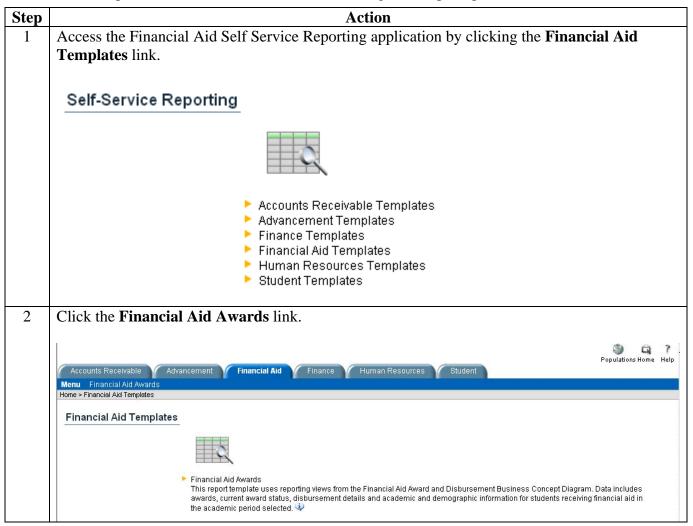

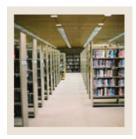

## **Section G: Financial Aid Awards Self Service Reporting Templates**

**Lesson: Overview (Continued)** 

Jump to TOC

### Procedure, continued

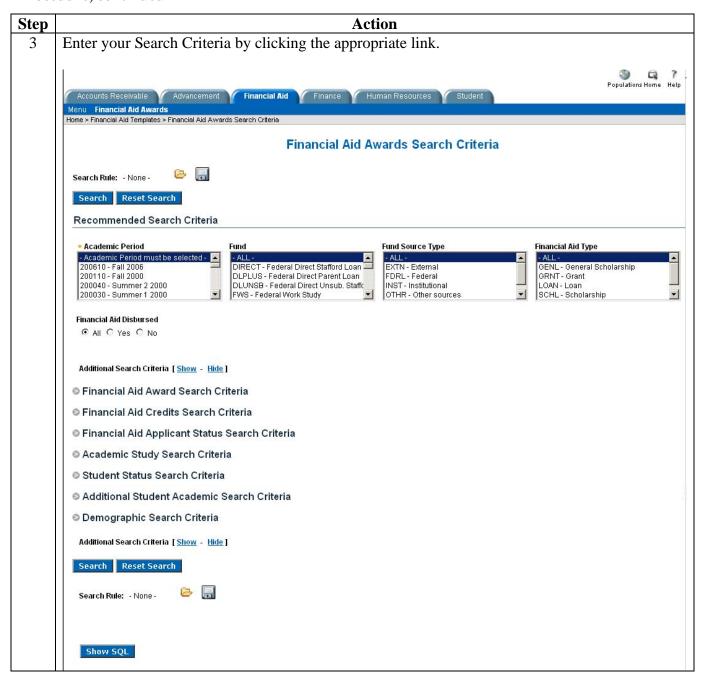

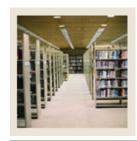

## Section G: Financial Aid Awards Self Service Reporting Templates

**Lesson: Overview (Continued)** 

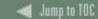

### Procedure, continued

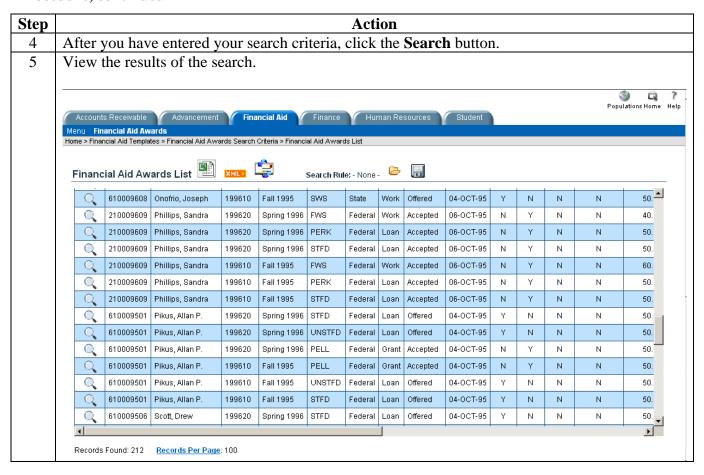

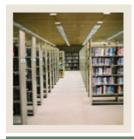

### **Section H: Exercise**

**Lesson:** Run Financial Aid Sample Reports

◀ Jump to TOC

### **Sample Reports Exercise**

Run the following sample reports using the Report Name, Business Concept Diagrams and Joins, Views and Data Columns, and Parameters, Groups and Filters.

| Report<br>Name                               | <b>Business Concept Diagram</b> and Joins                                                                                                    | Views and Data Columns                                                                                                    | Parameters, Groups, Filters, etc.                         |
|----------------------------------------------|----------------------------------------------------------------------------------------------------|----------------------------------------------------------------------------------------------------|-----------------------------------------------------------|
| Work Study<br>Students by<br>Academic        | Financial Aid Award and Disbursement BCD                                                                                                    | <del>-</del>                                                                                                    | Parameters Academic_Period                                |
| Period                                       | Join Person_Detail to Government_Financial_Ai d and Student (using Person_UID)                                                                                                    | Fund, Academic_Period  Student Student_Classification,                                                                                                    | Filters Student_Classification=FR, Fund=(Work Study code) |
| Scholarship<br>Recipients                    | Financial Aid Award and<br>Disbursement BCD                                                                                                    | Award_By_Person Aid_Year, Fund, Fund_Title, ID, Name, Award_Offer_Amount, Award_Accept_Amount                                                                                                    | Parameters Fund, Aid_Year                                 |
| Grant Recipients and their Academic Progress | Financial Aid Award and Disbursement BCD  Join Person_Detail to Government_Financial_Aid and Government_Student (using Person_UID)  Join Government_Student to GPA_By_Term (using Person_UID and Academic_Period)  Join Government_Financial_Aid to Satisfactory_Acad_Progress (using Person_UID and Academic_Period) | Person_Detail ID, Full_Name_LFMI Government_Student County_Desc, Cumulative_GPA GPA_By_Term Credits_Attempted, Credits_Earned Government_Financial_Aid Tax_ID, Paid_Amount, Fund Satisfactory_Acad_Progress Satisfactory_Acad_Prog_Code, Satisfactory_Acad_Prog_Desc | Filters Fund=(TEOG code)                                  |

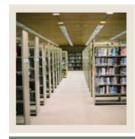

**Section H: Exercise** 

Lesson: Run Financial Aid Sample Reports

(Continued)

■ Jump to TOC

### Sample Reports Exercise, continued

| Report<br>Name | <b>Business Concept Diagram</b> and Joins | Views and Data Columns         | Parameters, Groups, Filters, etc. |
|----------------|-------------------------------------------|--------------------------------|-----------------------------------|
| Expected       | Financial Aid Application                 | Need_Analysis                  | Parameters                        |
| Family         | BCD                                       | ID, Name,                      | Aid_Year                          |
| Contribution   |                                           | Total_Family_Contribution_Fed, |                                   |
|                |                                           | INAS_TFC, Aid_Year             | Calculated Fields                 |
|                |                                           |                                | FED_INAS_Match=If                 |
|                |                                           |                                | Total_Family_Contributi           |

FED\_INAS\_Match=If
Total\_Family\_Contribution
\_Fed <> INAS\_TFC
TFC=If
Total\_Family\_Contribution
\_Fed is missing then 0, else
Total\_Family\_Contribution
\_Fed

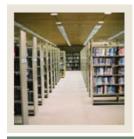

Section I: Appendix

**Lesson: 55 Reporting and Slotted Common** 

Views

◀ Jump to TOC

### **Purpose**

The table below lists the 55 reporting and slotted common views.

| Activity                      | Hold                        | Person International       |
|-------------------------------|-----------------------------|----------------------------|
| Address                       | Hold_Slot                   | Person_Sensitive           |
| Address_By_Rule               | Institution                 | Person_Sensitive_Race      |
| Address_Current               | Institution_Characteristic  | Person_Sensitive_Race_Slot |
| Address_Preferred             | Institution_Demographic     | Person_Veteran             |
| Certification                 | Inst_Characteristic_Slot    | Previous_Education         |
| Certification_Slot            | Interest                    | Previous_Education_Slot    |
| Combined_Academic_Outcome     | Interest_Slot               | Relationship               |
| Communication (Mailing)       | Mail                        | Salutation                 |
| Communication_Slot            | Mail_Slot                   | Secondary_School_Subject   |
| Contact                       | Medical_Information         | Skill                      |
| Contact_Slot                  | Medical_Information_Slot    | Skill_Slot                 |
| Current_Employment            | Organization_Entity         | Telephone                  |
| Cross_Reference_Slot          | Organization_Entity_Address | Test                       |
| Employment_History            | Past_Employment_Slot        | Test_Slot                  |
| Event                         | Person                      | Validation                 |
| Geographic_Region             | Person_Address              | Visa                       |
| Geographic_Region_Institution | Person_Detail               | Visa_Current               |
|                               |                             | Year_Type_Definition       |

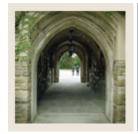

### **Release Date**

**⋖** Jump to TOC

This workbook was last updated on 10/15/2007.